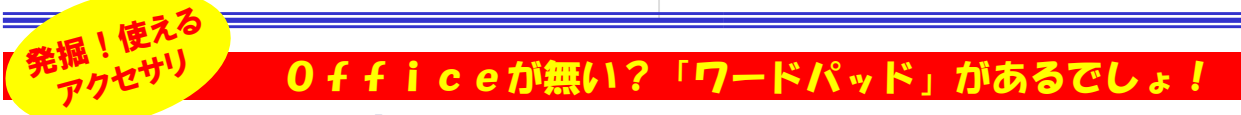

**Windowsの「アクセサリ」を知っていますか。いろんなソフトと私たちユーザーの架け橋となるオペレーティン**  グシステム(OS)のWindowsですが、その中にいくつかのソフトを最初から持っています。「ペイント」「電卓」などは皆さん もよくご存知だと思います。市販ソフトのような高度な機能はありませんが、最低限の機能があり、簡単な事を簡単にできます。今回は「アクセサリ」の中の「ワードパッド」をご紹介します。Windows3.1以前は『ライト』と言えば分かる方もいるのでは・・・。

は、

春雨 保 一かづ ■紺 ■芝 吉禄

一組色 |赤 音辞 百黄 ▅▋<sup><sub>▛</sub></sup><br>▅▋<del>⋕</del> 一水色 īв ■自動

 $-11 -$ 

#### 「知らないから使えない」 「知っているけど使わない」 あなたはどっち?

皆さんは「ワードパッド」をご存知ですか?「メモ帳」は使っても、「ワード パッド」は使った事がないという方も多いと思います。それは、きっと「メ モ帳」と「ワードパッド」、「ワードパッド」と「Word」の違いが分からない からではないでしょうか。「Word」があれば「ワードパッド」は使わない かも知れませんが、存在と機能を知っていれば、きっとどこかで役に立つはずです。Windows**に最初から付いているソフト**です。折角ですか ら機能を理解しておきましょう。

### 「メモ帳」以上、「Word」未満

「ワードパッド」と「メモ帳」との違いは、**文字修飾が可能**な事、**印刷プレ ビュー**ができる事があげられます。そして、文書の中に**画像を貼り付け る**事もできます。「メモ帳」より「Word」に近い存在です。ですが、**簡易ワー プロソフト**という位置づけですので、この他にはあまり機能はありません。 検索、置換、箇条書き、タブの設定ぐらいです。「Word」のようにヘッダー**フッターやページ番号、段組**などの機能はありません。でも、普通の文 書を作成するくらいなら、十分な機能を備えてると思いませんか。

#### 違いが分かれば、使い分けもできる!

 $U$   $D$   $E$   $E$   $E$   $E$  文字修飾の方法は「Word」と同じです。文字を選択し $\blacksquare$  て「書式」から「フォント」を選択するか、書式バーの各 ボタンをクリックするだけです。でも選択できる文字色の数が「ワードパッド」では**黒を含め17色**に限定され ています。「**タブの設定**」はルーラーをクリックするだ **KE**  けで「Word」と変わりはありません。でも設定できるタブは**左揃えタブ**だけです。「**箇条書き**」の行頭記号 は「Word」のように種類は選べず、●だけです。 でも、「メモ帳」と比べれば、すごく高機能と言えます。 今まで「メモ帳」を使用していた方は、「ワードパッド」を一度使って見ませんか?  $\sqrt{1 + 1 + 1 + 2 + 3 + 3 + 1 + 4 + 1 + 5 + 1} + 6 + 1 + 7 + 1$  $(8 - 9 - 10)$ 

#### 保存形式に気をつけて

「ワードパッド」で作成した文書は基本的に2つの形式で保存できます。 **テキスト形式とリッチテキスト形式**です。テキスト形式で保存すると、レイ アウトや文字修飾の情報がなくなってしまいます。**フォントやレイアウト等 の情報がプラス**されるリッチテキストファイル(拡張子「**rtf**」)で保存しま しょう。(環境によっては、Word文書として保存できる場合もあります。)

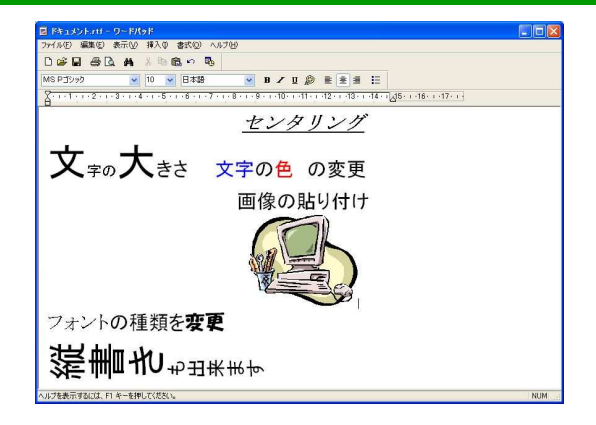

書式バーから、フォントや文字色、レイアウト、箇条書きの指定ができます。@マーク付きのフォントを選べば**縦書き文書**も作成できます。

もうひとつ気を付けるのが、文字の**右端での折り返し**の設定です。 「**ウ**<br>インドウに合わせる レ 「 **II.―ラーに合わせる**」があり、「ウインドウに合わ **インドウに合わせる」と 「ルーラーに合わせる**」があり、「ウインドウに合わ<br>サスコでけウインドウの幅のウでセンタリングなどなしますので、短焦面 せる」ではウインドウの幅の中でセンタリングなどをしますので、編集画 面と実際に印刷されるレイアウトが違う事があります。「表示」の「オプション」で「ルーラーに合わせる」を選択しておきましょう。一番上の画像で

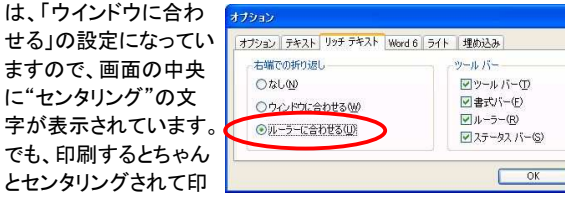

刷できます。「**なし**」を選ぶと改行するまで折り返しがされません。

#### 普段はWord、でもいざとなったら・・・

「Word」や「一太郎」がある環境で、あえて「ワードパッド」を使用する必要性はありませんが、**いざという時**のために使い方を知っておいて損 はありません。「ワードパッド」が活躍する場はまだあるはずです。「Word」がインストールされていない**インターネットカフェでの文書の作成**など。 「ワードパッド」で作成した文書を開けないWindowsは無いのですから。

キャンセル

## クリップボードの不思議

「クリップボード」または「クリップボード ビューア」をご存知でしょうか。 Windowsで作業中、私たちはテキストや画像、ファイルのコピー、貼 り付けなど、実に様々なコピー、貼り付けを行います。コピーするもの と貼り付けるものが違うソフトの間でも、簡単にコピー、貼り付けを行っています。これはどういう事なのでしょうか。

 実は、Windowsでは、コピーしたものを一旦「クリップボード」に保存 します。そのクリックボードに保存されたものを貼り付けしているのです。この「クリップボード」の内容を見るのが「クリックボードビューア」

「クリックボード」は実に 万能で、先に書いた通り、 テキストでも画像でもファ できます。コピーする情報ばWord文書の、赤い太 文字の色や文字の太さ などの文字修飾の情報も

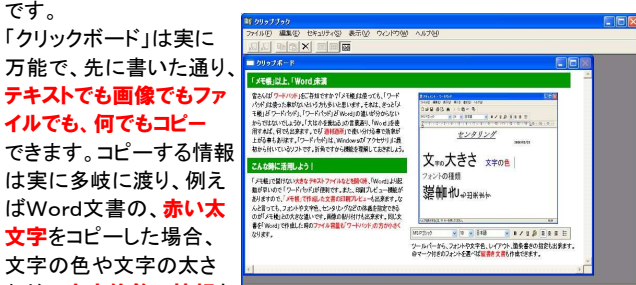

 同時にコピーします。貼り付けられるソフト側は、その沢山コピーされた情報の中から、**自分が扱う事のできる情報を取得**して貼り付けます。 貼り付け先が例えばメモ帳であった場合は、文字修飾の情報は扱う 事ができないため、テキストだけが張り付き、エクセルなどの場合は、文字修飾の情報も取得して赤い太文字が張り付きます。 このように、「クリップボード」は**複数のソフトからアクセス**できる、一種 の**共有メモリ**のような役割をします。私たちはそんな事を特に意識す る事無く、コピー、貼り付けの作業を行いますが、興味のある方は、 「クリップボードビューア」で「クリップボード」を覗いて見てはいかがで すか。(アクセサリ→システムツールの中にあります。ない場合はWindowsのCD-ROMから追加インストールできます。) クリックボードで**唯一の欠点**と言えば、コピーの履歴を保存できないと 言うことです。**コピーできるのは常に1つだけ**で、新しいものをコピーす ると、今までコピーされていた情報はすべて破棄され、新しい情報に上書きされる事です。それでもすばらしい機能に間違いありません。

# 開発室から

 先日、自宅のパソコンにワイヤレスマウスを導入しました。まだ1 週間しか経っていませんが、感度に問題は無いようです。でもひと つだけ気になる事が・・・。「電池の持ち」です。光学式マウスなので 赤い光が出ているのですが、「使っていない時はちゃんと消えてい るのだろうか」と気になって仕方がありません。机との隙間をじっと 見たり、時々動かして光り具合を確かめたり・・・。なんだかんだで1時間以上もマウスと睨めっこをしていました。67